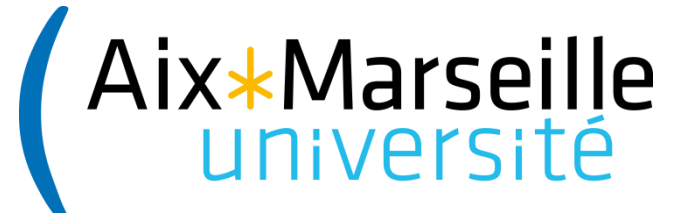

**Licence SPI – parcours EEA**

**Semestre 5**

# **Automatisme et...**

# **Informatique Industrielle**

*Micro-contrôleur et langage de haut niveau*

Julien Marot Institut Fresnel Zouhair Haddi LSIS

Mél. : julien.marot@fresnel.fr

Mél. : zouhair.haddi@lsis.org

## Les objectifs du cours...

**Vous avez étudié ...**

**1**. Algorithmie / programmation en langage *de haut niveau* (langage C ANSI)...

**2**. Introduction aux micro-contrôleurs (programmation *bas niveau* en assembleur)

**Ce cours s'intéresse à la programmation d'applications pour microcontrôleurs avec un langage de haut niveau (ici, le langage C).**

Ce cours illustre *modestement* comment sont conçues aujourd'hui les applications embarquées sur les composants programmable (« smart »-phone, GPS, etc.).

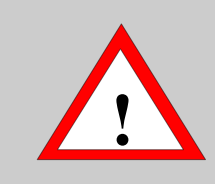

### *Organisation du cours* **! Soyez à l'heure en cours et en TP !**

### **6 h de cours** [Julien Marot]

*Rappel sur la programmation en Assembleur. Système micro-programmé et langage C. Exercices d'application*

### **4 h de travaux pratiques** [Zouhair Haddi]

*Mise en pratique des connaissances sur la carte de démonstration PICDEM2 plus*

**Note** : Le cours, les exercices et les TP sont basés sur la programmation en C ANSI du PIC 18F4520 de Microchip.

## Votre boite à outils...

Pour ce cours, vous avez besoin de maîtriser les notions suivantes...

## **Pour les systèmes micro-programmée :**

*Assembleur*.

*Architecture* (Bus, gestion mémoire, ports E/S, registres) *Jeu d'instruction* (mode d'adressage, cheminement des données) *Interruption* (utilité, principe, contrôle/gestion des sources d'interruption)

### **Programmation de haut-niveau :**

*Algorithmie* (algorigramme, analyse ascendante et descendante) *Langage C ANSI* (variable, concept de variable et de fonction...).

**Supposé assimilé (pas de rappel)** : conversions entre binaire et hexadécimal, tables de vérité des opérateurs AND/OR/XOR.

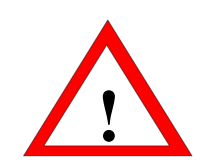

## **Contrôle des connaissances**

**Vous êtes évalués sur la base des TP (10 points/20)**

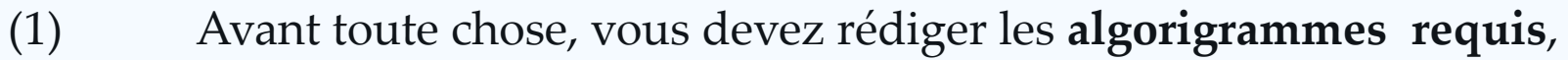

- (2) les programmes écrits doivent être **commentés**,
- (3) **vérification des programmes** en simulation et sur carte d'essai,

**(4) chaque étudiant sera noté individuellement** ; nous évaluerons la participation de chacun au sein d'un binôme constitué.

**Et d'un Examen (10 points/20)** : contrôle des connaissances avec poly de cours sur les notions vues en cours (exercices inclus) et en TP.

## Plan du cours

#### **1 Programmation d'un microcontrôleur en langage C**

\* Un langage évolué : intérêt et limitation.

\* Éléments de programmation en C / exercices

**2 Retour sur quelques points clés...**

\* les interruptions \* les directives pragma

#### **3 Programmation en langage C des interruptions**

\* Le C18 et la programmation des interruptions

\* Utilisation du TIMER0 (exercice)

# Programmation d'un microcontrôleur En langage C

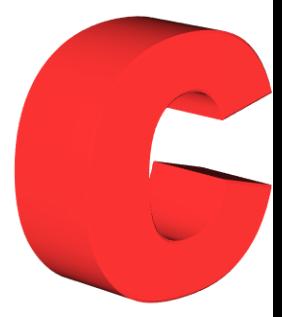

**De plus en plus**, les programmes pour micro-contrôleur sont écrits en langage C. Ce langage permet de développer rapidement des programmes, des bibliothèques qui pourront être ensuite utilisées sur différentes machines.

## **Pourquoi un langage tel que le C ?**

**Universel** : il n'est pas dédié à une application !

**Moderne** : structuré, déclaratif, récursif. **Proche de la machine** : manipulations de bits, pointeurs, possibilité d'incorporer de l'assembleur, etc.

**Portable** : le même code peut être utilisé sur plusieurs machines *ceci est moins vrai lorsque l'on programme pour des microcontrôleurs* **Extensible** : il est possible de créer des bibliothèques ou d'en incorporer.

## Construction d'un exécutable (1)

**Alors que l'assembleur** fait une conversion *directe* de mnémoniques en langage machine, le compilateur C doit construire le code machine à partir d'une syntaxe de plus haut niveau. Le recours à des *librairies pré-compilées* est permis par l'éditeur de lien qui construit un exécutable à partir des différents *fichiers objets*.

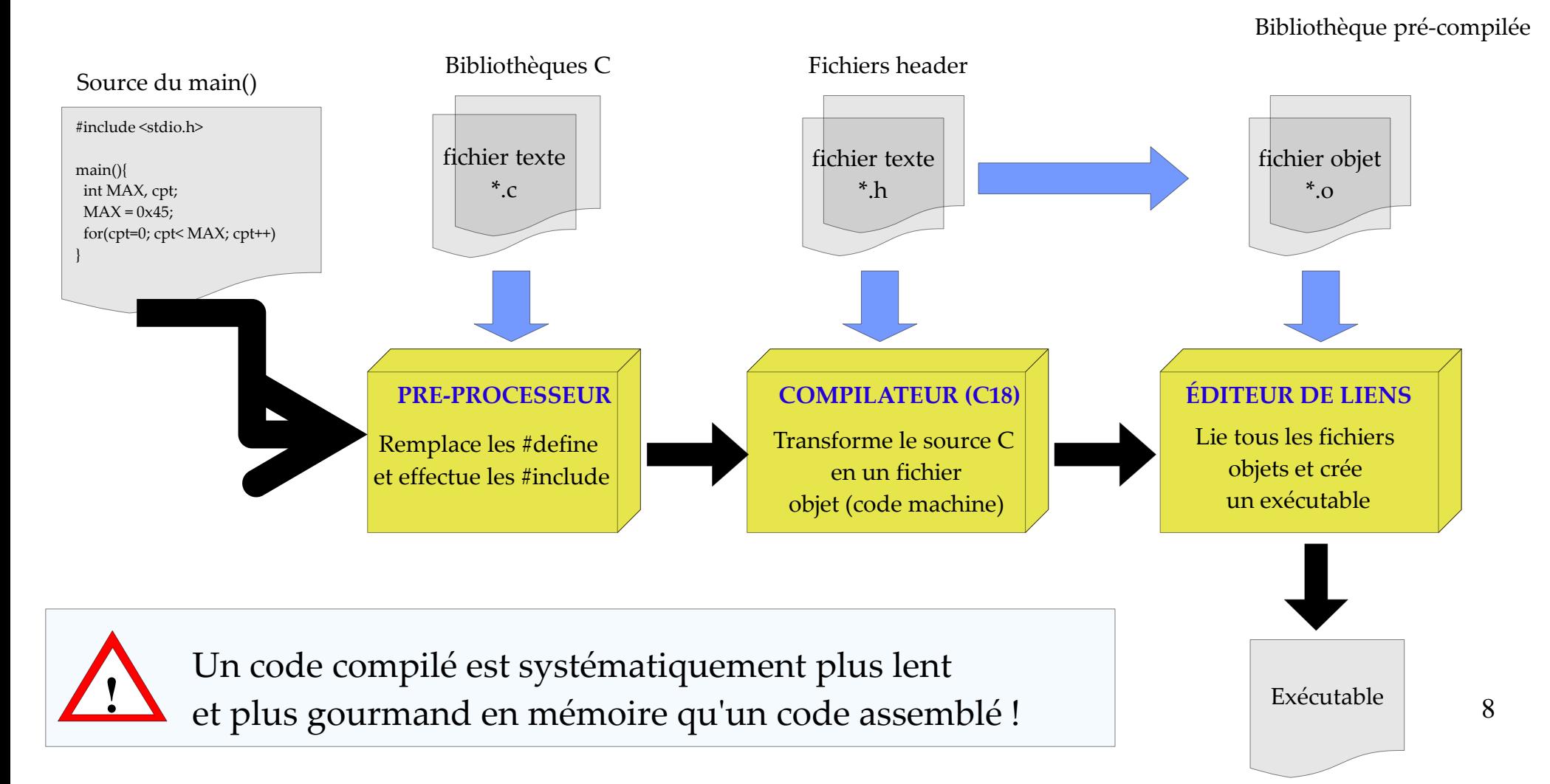

## Construction d'un exécutable (2)

**Assembleur et compilateur** peuvent néanmoins être utilisés pour construire un seul exécutable, *cf.* ci-dessous. Là encore, l'éditeur de lien s'occupe de construire le code machine exécutable à partir des différents fichiers objets.

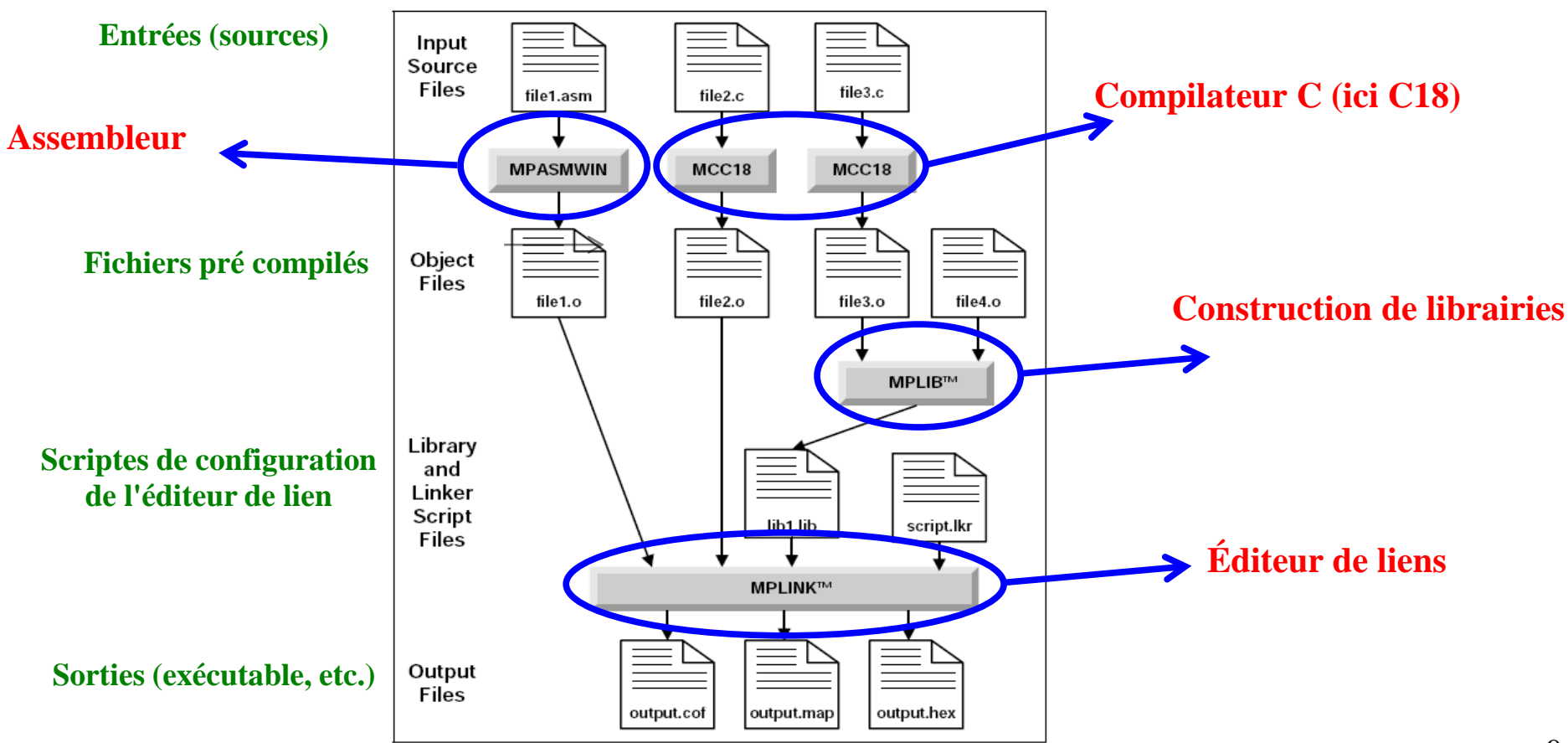

**Vous avez accès à la majorité des fonctionnalités du C** de la norme ANSI C. Vous pouvez donc écrire quelque chose comme

vitesse = 0x27

pour faire *l'affectation d'une variable* codée sur 8 bits, ou encore

```
if(vitesse == limite)
```
pour effectuer un *test d'égalité* entre deux variables *entières* codées sur un nombre de bits appropriés.

**Plus précisément**, vous avez accès (*cf.* cours de C++)

aux déclaration de *variables, constantes, tableaux, pointeurs, structures, etc.* aux opérateurs *arithmétiques* et *logiques*, aux opérateurs d'*affectation, incrémentation* et *décrémentation*, aux opérateurs de contrôle de flux (*test* et *boucles*)*,* à la *conversion de type,* à l'*intégration de routines en assembleur*.

**Par contre**, les instructions gérants les *entrées* et *sorties* (écran, clavier, disque, *etc.*) n'ont pas toujours de sens dans ce type de contexte...

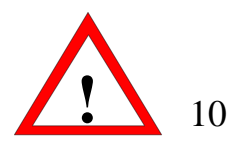

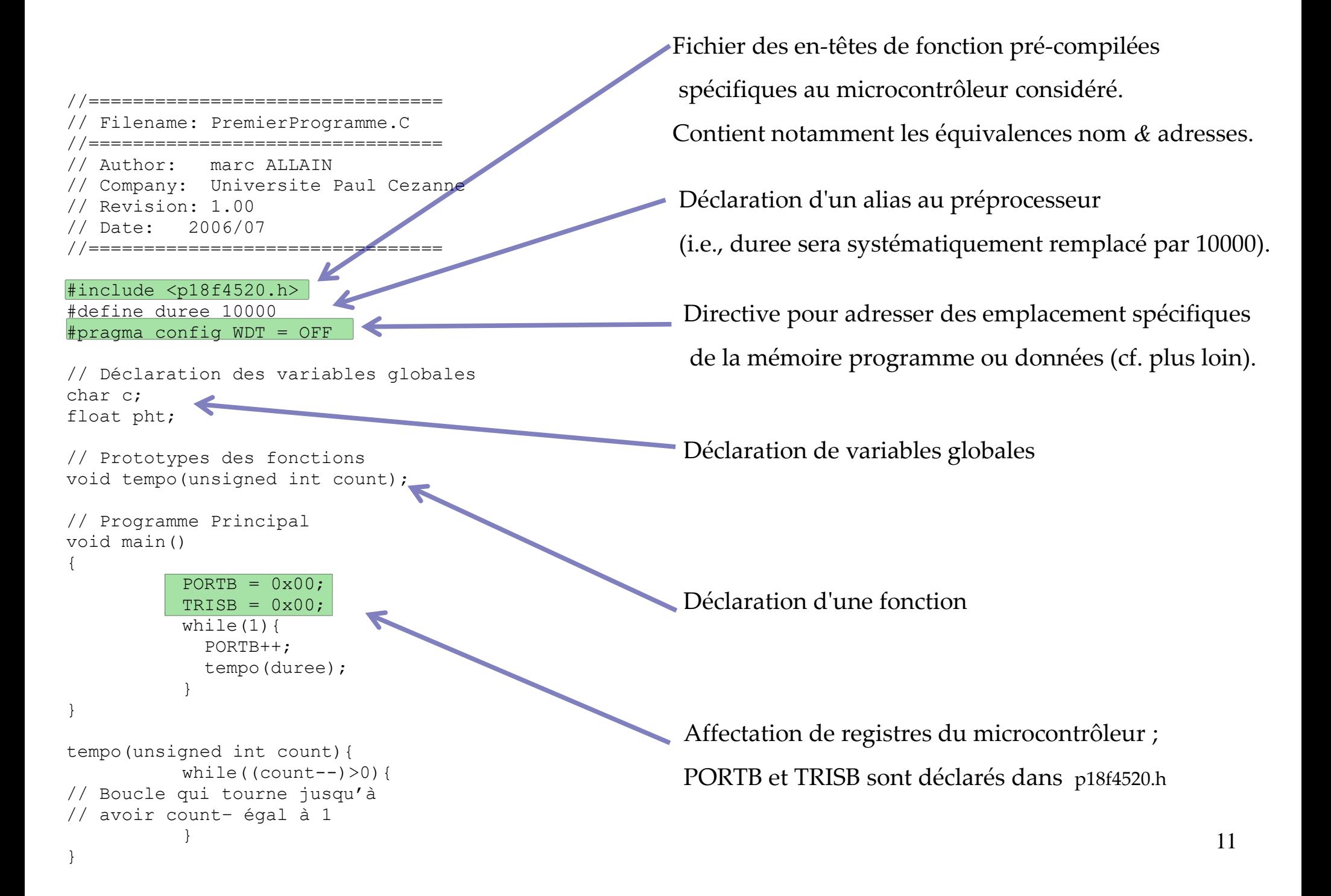

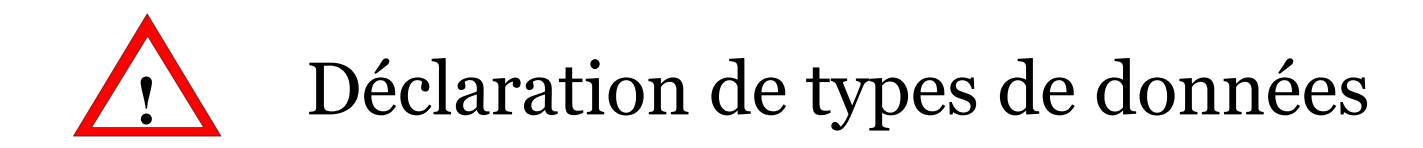

**Le tableau ci-dessous présente les types de variables** supportés par le compilateur

C18 ainsi que leur format de codage.<br>
TABLE 2-1: 
INTEGER DATA TYPE SIZES AND LIMITS

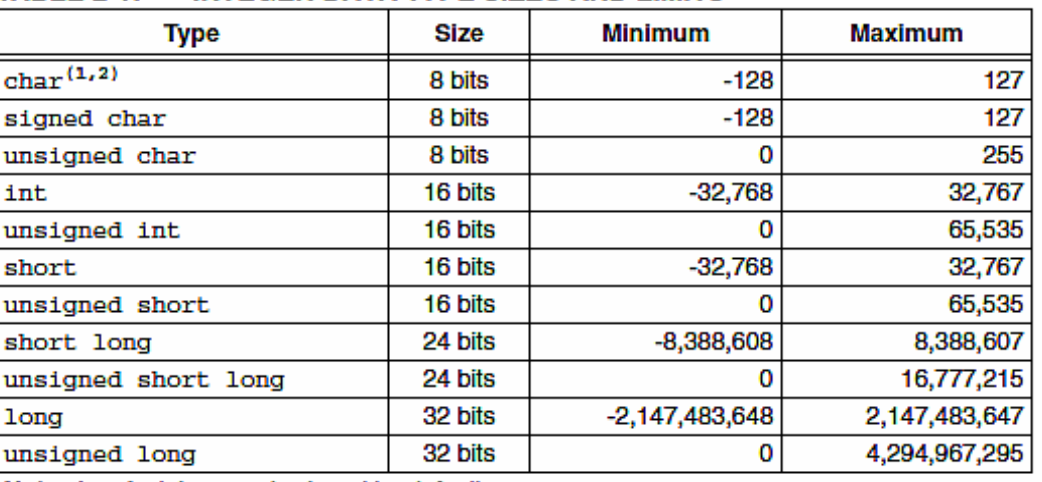

Note 1: A plain char is signed by default.

2: A plain char may be unsigned by default via the -k command-line option.

**Le format est celui du** *bus de donnée* pour les types char et unsigned char.

L'utilisation de variables « plus grandes » est néanmoins permise. Par exemple, une déclaration de la forme

> #pragma idata test=0x0200 long l=0xAABBCCDD;

conduit au stockage mémoire suivant

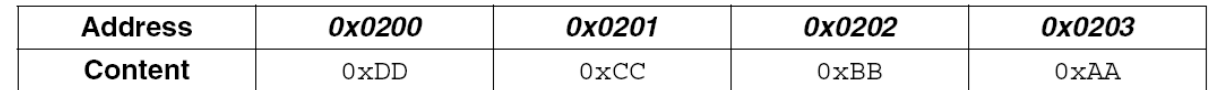

## **Opérateurs** *d'accès à la mémoire, etc.*

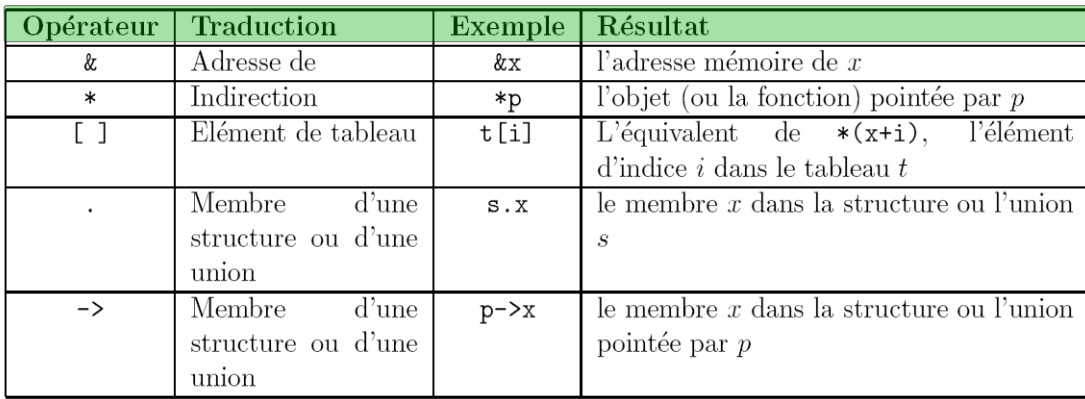

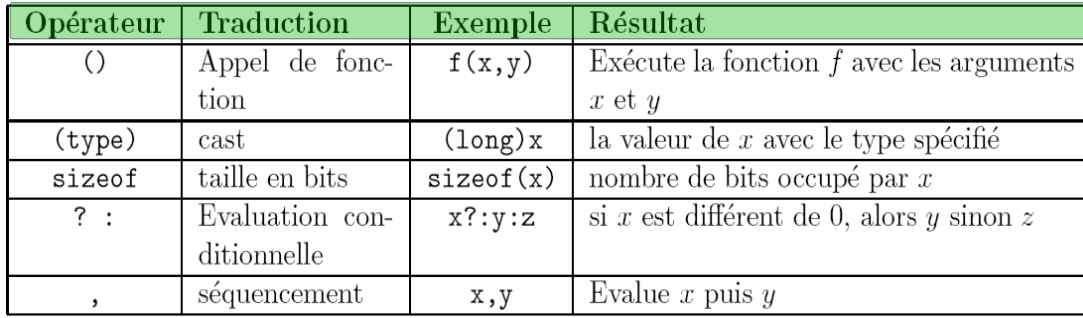

## Structures & champs de bits

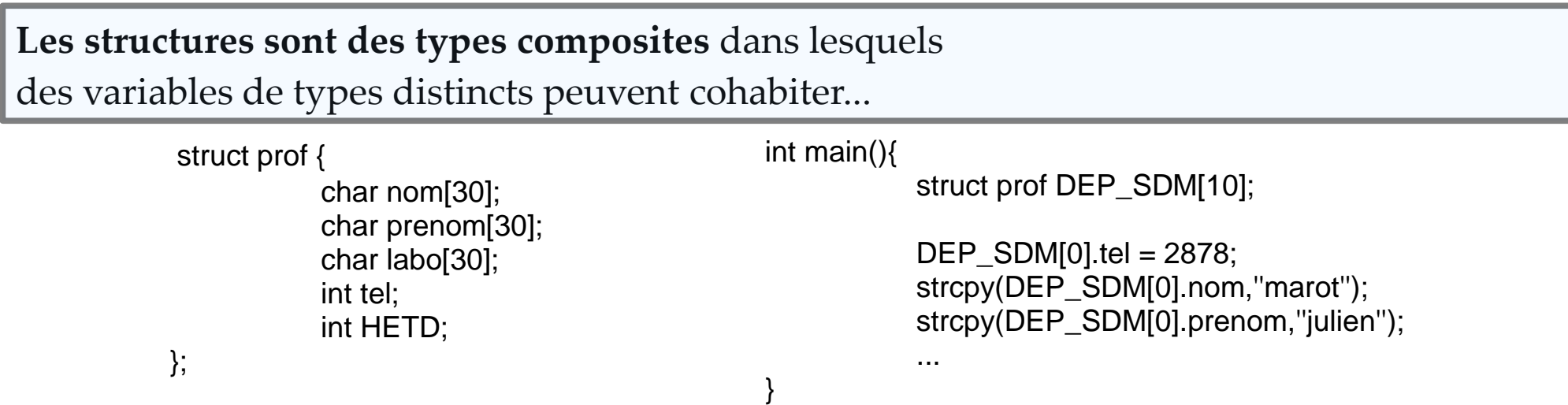

**Les structures « champs de bits »** permettent d'accéder explicitement à des sous-ensembles d'une variable : le premier champ correspond au bit 0 et le nom de l'élément est suivi par le nombre de bits associé.

> struct { unsigned RB0:1; unsigned RB1:1; unsigned RB2:1; unsigned RB3:1; }PORTBbits;

## Structures:

## intérêt pour l'accès aux ports

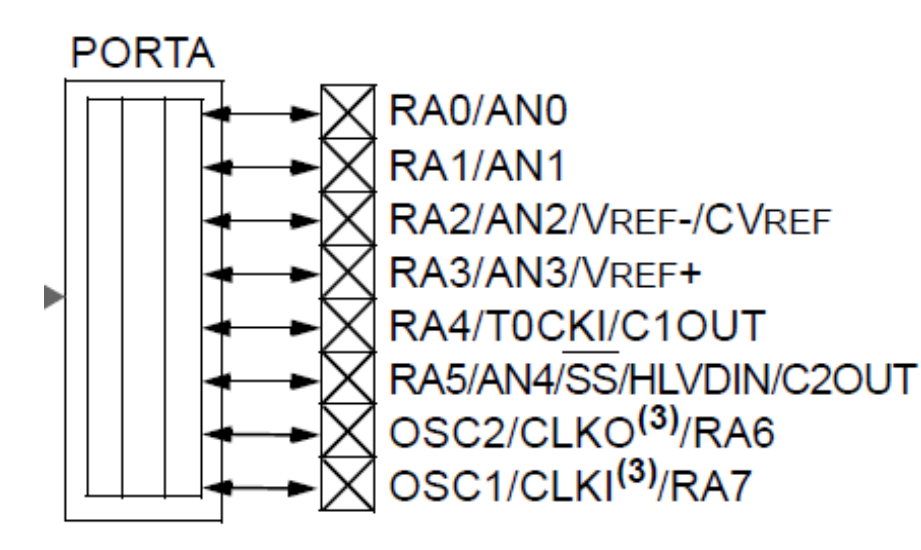

1 PORT:

Une structure à 8 champs Car il y a 8 broches.

1 champ – 1 broche

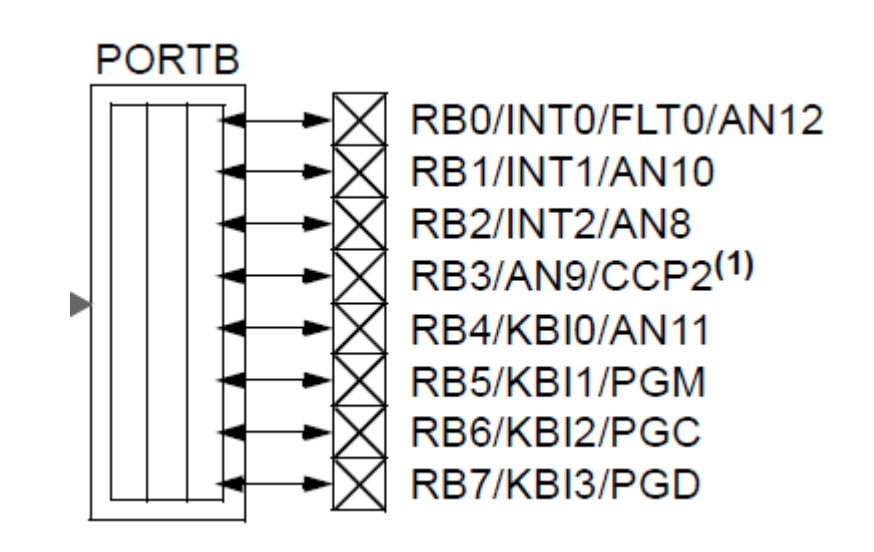

## Unions

## **Dans une union, les champs partagent la même adresse**.

Cette construction permet d'utiliser des dénominations différentes pour adresser les même bits.

```
extern volatile near unsigned char PORTB;
extern volatile near union {
  struct {
   unsigned RB0:1;
   unsigned RB1:1;
...
 };
  struct {
   unsigned INT0:1;
   unsigned INT1:1;
...
 };
  struct {
   unsigned AN12:1;
   unsigned AN10:1;
...
 };
} PORTBbits;
```
**Exemple** : PORTBbits.RB0 et PORTBbits.INT0 partagent la même adresse.

## Intérêt pour la paramétrage des PORTS

#### *Extrait du fichier header p18f4520.h*

```
extern volatile near unsigned char PORTB;
extern volatile near union {
  struct {
    unsigned RB0:1;
    unsigned RB1:1;
    unsigned RB2:1;
    unsigned RB3:1;
    unsigned RB4:1;
    unsigned RB5:1;
    unsigned RB6:1;
    unsigned RB7:1;
  };
  struct {
   unsigned INT0:1;
    unsigned INT1:1;
    unsigned INT2:1;
    unsigned CCP2:1;
    unsigned KBI0:1;
    unsigned KBI1:1;
    unsigned KBI2:1;
    unsigned KBI3:1;
  };
  struct {
    unsigned AN12:1;
    unsigned AN10:1;
    unsigned AN8:1;
    unsigned AN9:1;
    unsigned AN11:1;
    unsigned PGM:1;
    unsigned PGC:1;
    unsigned PGD:1;
```
};

**PORTB** 

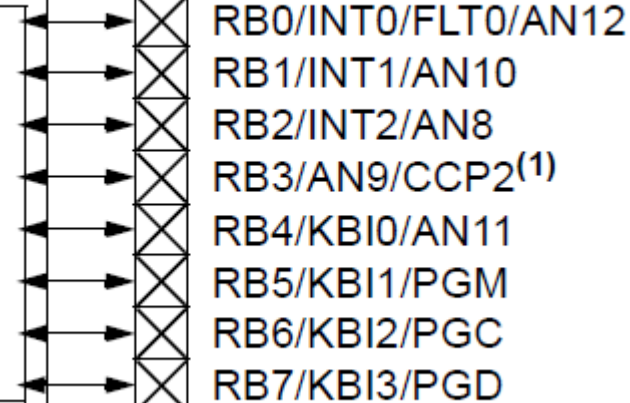

1 broche:

plusieurs appellations

plusieurs dénominations pour la même adresse dans l'espace mémoire

## La conversion de type (cast)

**Une conversion de type intervient** lorsqu'un opérateur doit agir sur des opérandes de types différents. En général, les opérandes sont alors converties selon la règle suivante :

*L***'***opérande la plus petite est convertie dans le type de l'opérande la plus grande***.**

char < int < long < float < double

**Il est aussi possible de forcer** une conversion de type :

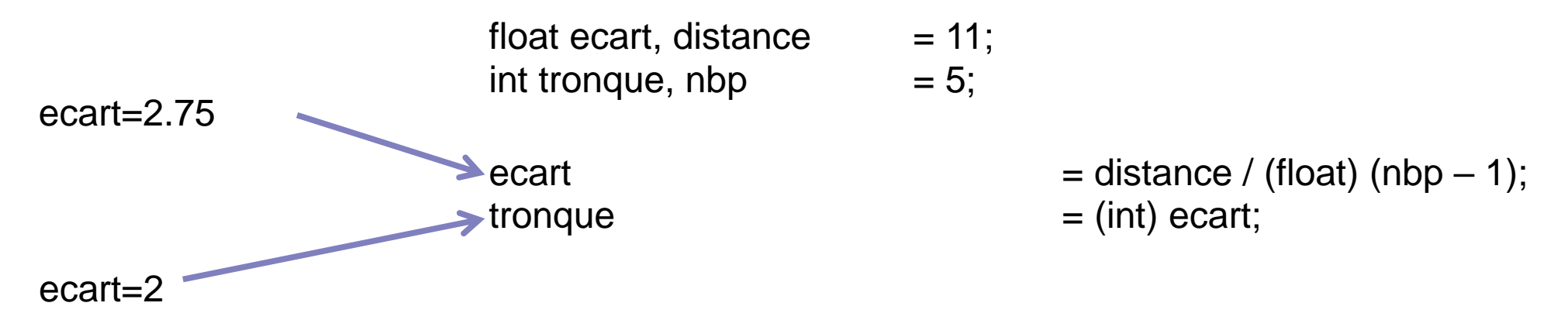

## Les opérateurs du langage C

## **Opérateurs** *arithmétiques* **et** *relationnels* :

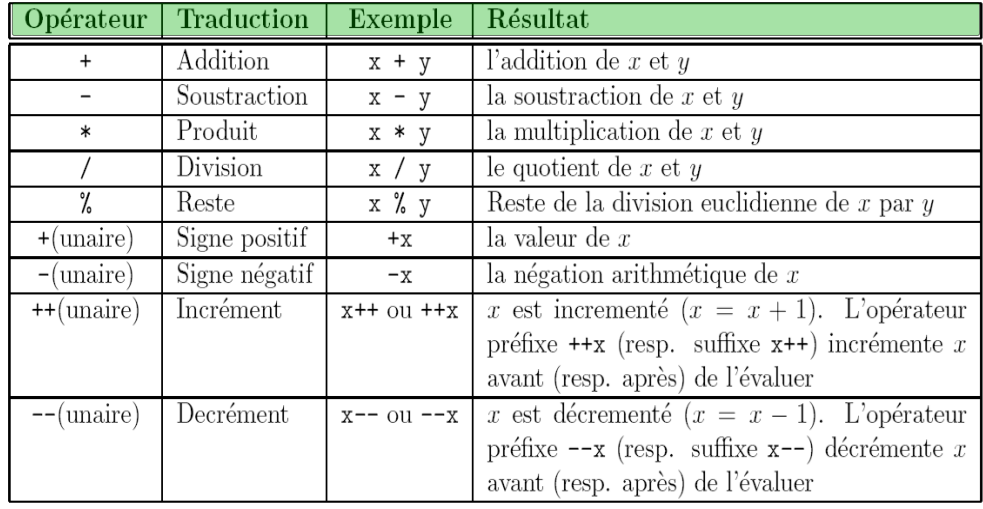

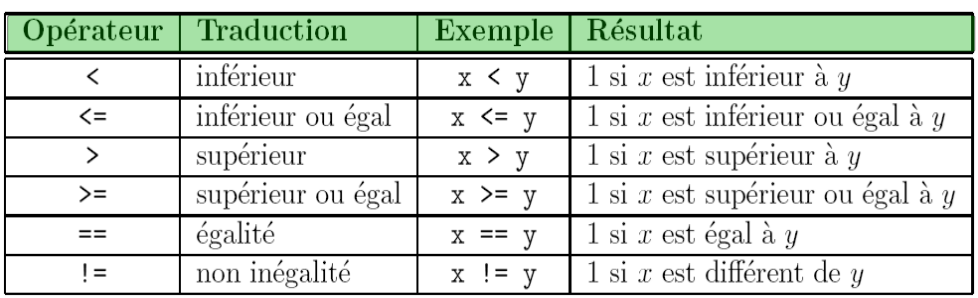

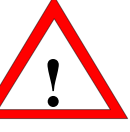

### **Opérateurs** *logiques* **et** *de manipulation de bits* :

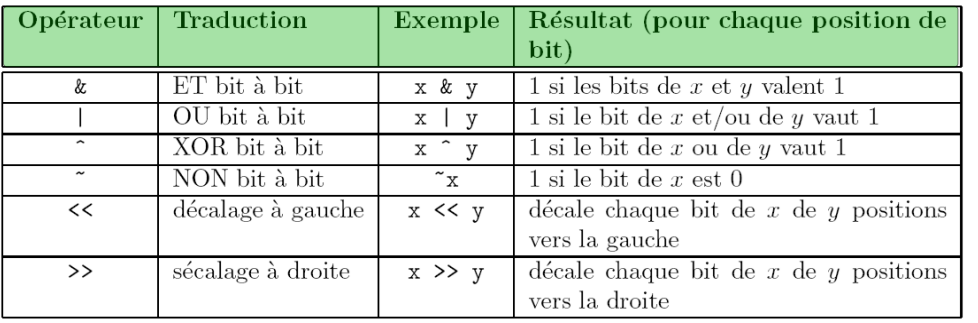

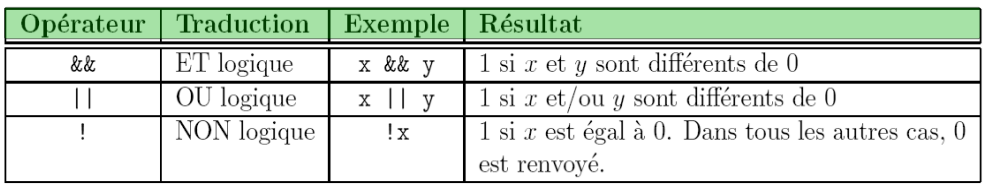

## Variables globales, locales...

**La programmation en langage C** se base entièrement sur des fonctions dont la principale est main().

La déclaration de variable peut être faite à l'*intérieur* ou à l'*extérieur*

d'une fonction avec des effets distincts (notion de *classes des stockage*)*.*

**A l'extérieur d'une fonction**, une déclaration est **globale** : la variable est visible pour toutes les fonctions et l'adresse allouée est fixe.

**ex***.* #include <pic18f4520.h> int MAX;  $main()$ ...}

**A l'intérieur d'une fonction**, la variable n'est pas visible de l'extérieur et les mots clés suivant détermine la manière dont la variable est stockée :

**static** : *variable stockée en RAM à une adresse fixe.* **ex***.* void function()

{

}

static int MAX;...

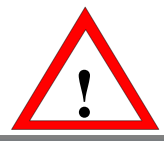

## De l'assembleur dans du C ?

**C18 permet l'utilisation d'instructions en assembleur presque** comme si vous utilisiez MPASM.

Ces instructions doivent être dans un « bloc » délimité par \_asm et \_endasm.

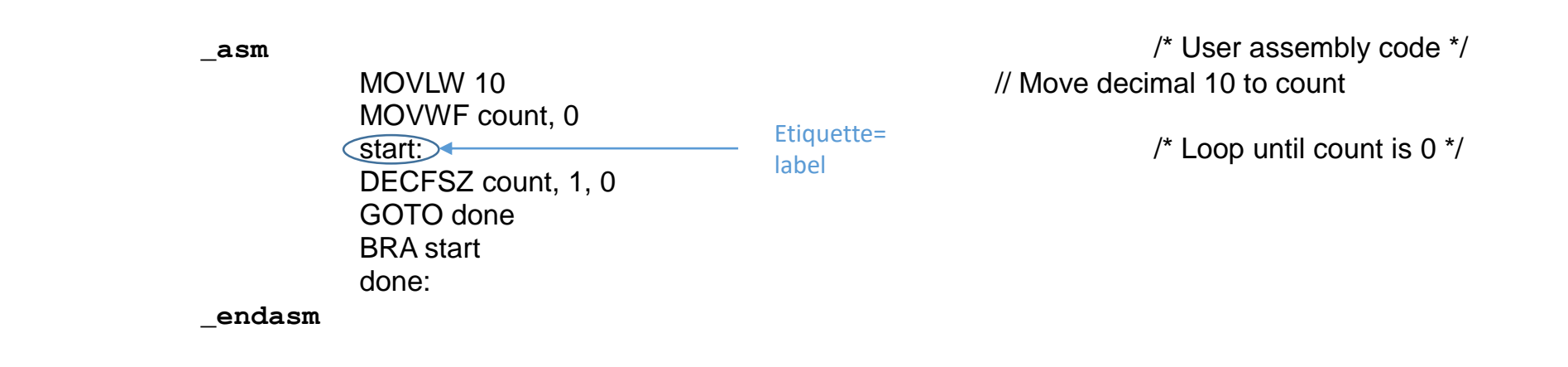

#### **Cet assembleur diffère néanmoins de MPASM sur les points suivants :**

pas les directives, commentaires rédigés dans la syntaxe du C,

pas de valeur par défaut, *i.e.*, les arguments d'une instruction doivent être spécifiés, la convention de notation en hexadecimal est 0xNN, les étiquettes doivent comporter un « : », pas d'adressage indexé.

## Quelques astuces/pièges en langage C

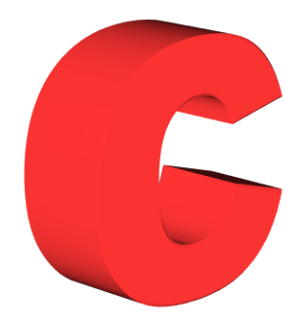

### **Utiliser le passage des arguments par adresse**

La fonction ne travaille pas sur une copie de la valeur de l'argument effectif mais directement sur celui-ci (gain de place en mémoire).

### **Les fonctions récursives**

Elles sont à éviter pour la programmation des systèmes embarqués à cause d'un débordement de pile matériel. En effet, on rappelle que sur un micro-contrôleur,

le nombre d'appels de fonctions imbriqués est limité (31 pour PIC).

## Plan du cours

#### **1 Programmation d'un microcontrôleur en langage C**

\* Un langage évolué : intérêt et limitation.

\* Éléments de programmation en C / exercices

## **2 Retour sur quelques points clés...**

\* les interruptions \* les directives pragma

#### **3 Programmation en langage C des interruptions**

\* Le C18 et la programmation des interruptions

\* Utilisation du TIMER0 (exercice)

## Les interruptions (ou traitement d'exception)

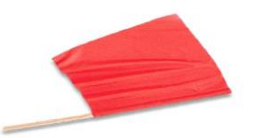

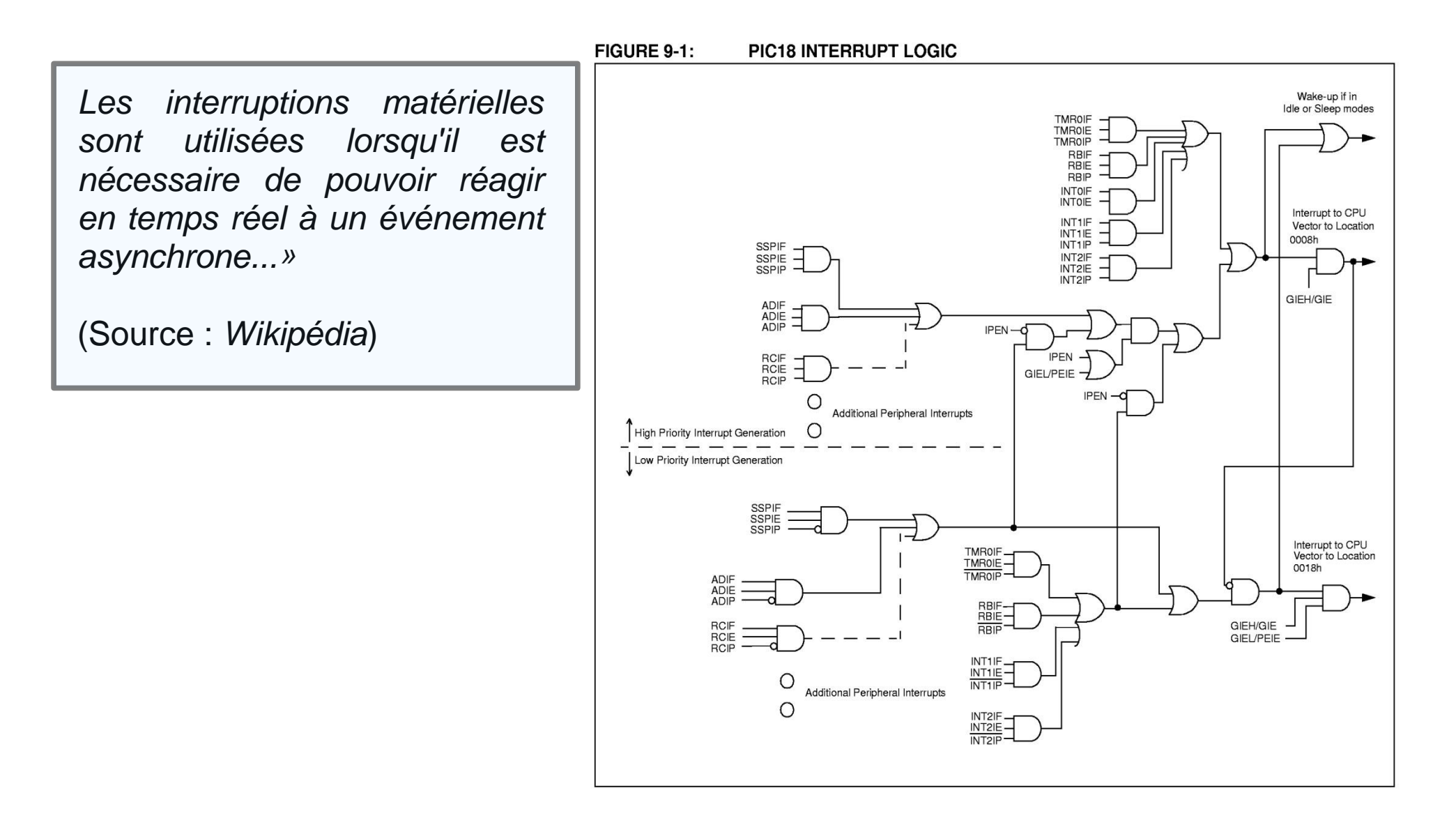

**Une interruption peut avoir différentes sources** : périphérique d'entrée/sortie, *timer*, *watchdog*,

...

## Le contrôle des interruptions

#### FIGURE 5-1: PROGRAM MEMORY MAP AND STACK FOR **1. Interruptions de priorité hautes** et **basses...** PIC18F2420/2520/4420/4520 DEVICES PC<20:0> CALL, RCALL, RETURN \* un **vecteur d'interruption** est associé à chaque niveau de priorité RETFIE, RETLW Stack Level 1 pour permettre une gestion différente selon la priorité. Stack Level 31 0000h **Reset Vector** \* Si une interruption de haute priorité se produit pendant **High Priority Interrupt Vector** looosh Low Priority Interrupt Vector nn1<sub>8</sub> une interruption de priorité basse, l'interruption de haute priorité « prend la main ». On-Chip<br>Program Memory On-Chip Program Memory 3FFFh  $4000h$ **2. Les interruptions sont contrôlées par 3 bits...** PIC18FX4X0 7FFFh 8000h \* **bit de flag** : drapeau qui identifie l'origine de l'interruption, PIC18FX5X0 \* **bit d'activation** : permet à une source donnée de générer Read 'o' Read 'o' des interruptions... \* **bit de priorité** : permet de sélectionner la priorité d'une

source d'interruption...

200000h

## Déroulement d'une interruption

(1). **Réception de l'interruption :** le micro-contrôleur reçoit une interruption.

- (2). **Sauvegarde des données :** le micro-contrôleur sauve une partie variable (en fonction du type d'interruption) de son état interne dans la pile, notamment l'adresse dans la mémoire programme où le micro-contrôleur s'est arrêté.
- (3). **Lecture de l'adresse du vecteur d'interruption et chargement dans le PC.**

#### (4). **Exécution de la routine d'interruption,**

**!**

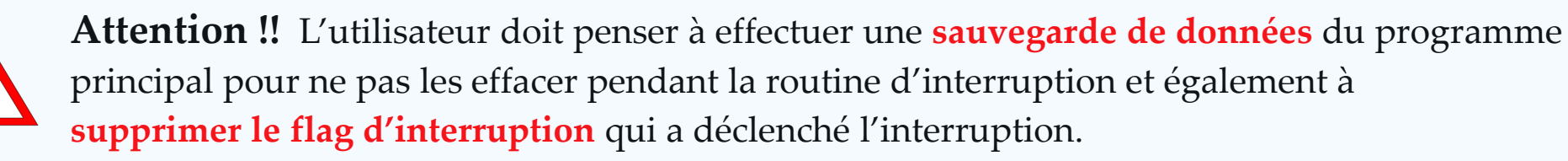

(5). **Rétablissement des données :** le micro-contrôleur rétablie les données stockées dans la pile.

(6). **Le micro-contrôleur reprend son fonctionnement normal...**

## Un exemple...

**Un programme avec interruption se décompose en deux parties distinctes...**

Début

**La première spécifie le fonctionnement « hors interruption » de l'algorithme.**

Broche 2 à 7 du PORTB en sortie Broche 1 du PORTB en entrée RAZ du PORTB Broche 1 à 4 du PORTB en E/S numérique

Interruption à chaque front montant sur la broche 1 du PORTB

NOP

Fin

Voici un exemple (très) simple...

On notera que...

1. ce mode de fonctionnement est généralement décrit

par plusieurs algorigrammes (un par fonction + le programme principal).

2. l'initialisation (programme principal) configure le microcontrôleur de manière à ce que les interruptions puissent se produire.

## Un exemple...

**Un programme avec interruption se décompose en deux parties distinctes...**

**La seconde spécifie le fonctionnement d'exception de l'algorithme, c.à.d. Ce qui doit être fait si l'interruption a lieu.**

Voici un exemple (très) simple... On notera que...

1. le programme principal ne faisant rien (!), la sauvegarde du contexte est ici « virtuelle ».

2. on teste systématiquement l'origine de l'interruption. Si plusieurs sources sont possibles, plusieurs tests doivent être menés...

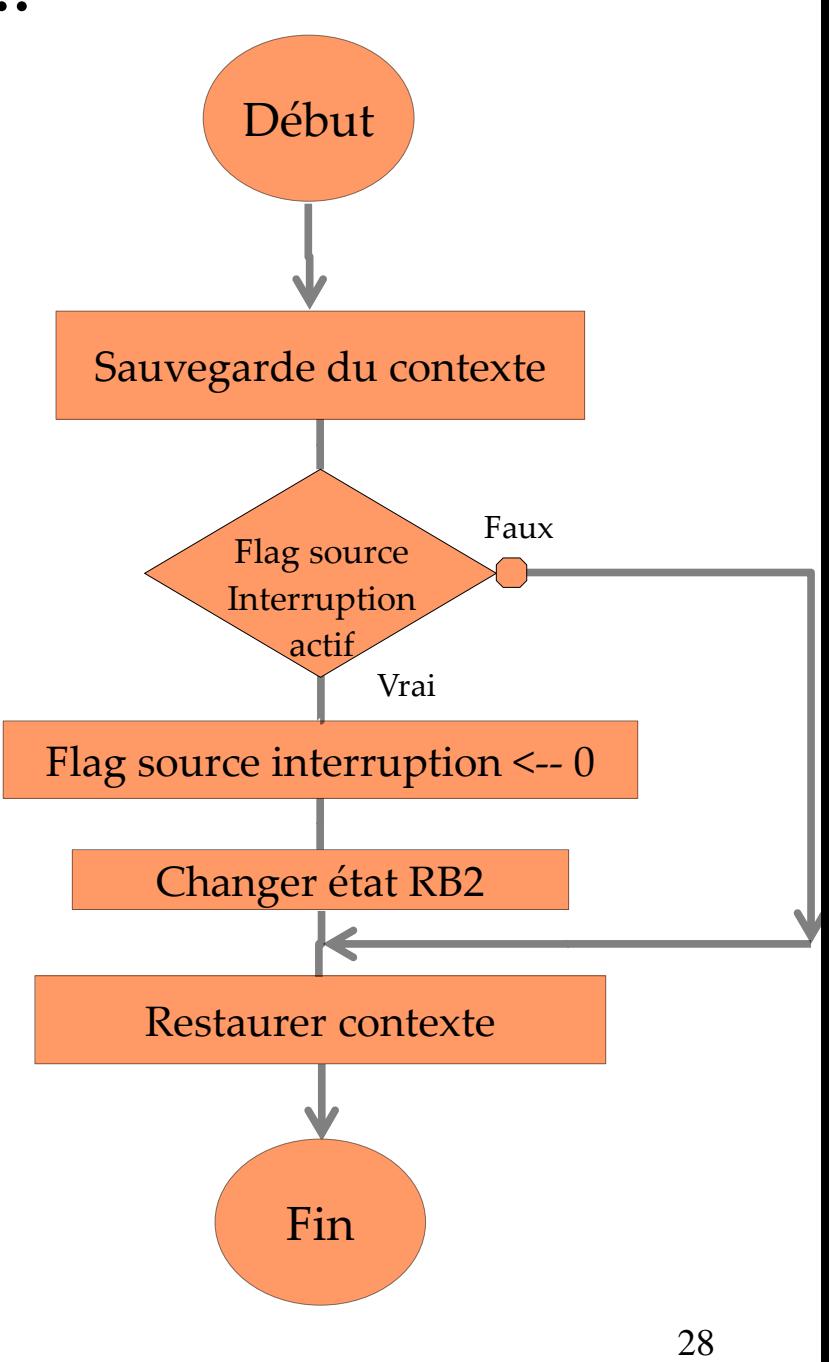

**Le début d'un programme** en assembleur, avec interruption,

reste très proche de celui d'une version sans interruption.

On peut tout de même remarquer des directives de **réservation d'emplacements mémoire** en prévision de la sauvegarde du contexte lors de l'interruption.

- ; Filename : premier programme interruption.asm
- ; Change l'état de la broche 2 du PORTB à chaque front
- ; montant sur la broche 1 du PORTB (gestion par interruption
- ; Author: Eric Magraner
- ; Company: Université Paul Cézanne
- ; Revision: 1.00
- ; Date: 2006/07

list p=18f4520

Début

; Définition du micro-contrôleur utilisé

#include <p18f4510.inc>

; Définitions des emplacements mémoires des registres

; et configurations matérielles par défaut

#include <MA\_CONFIG.inc>

; Modification des configurations matérielles par défaut

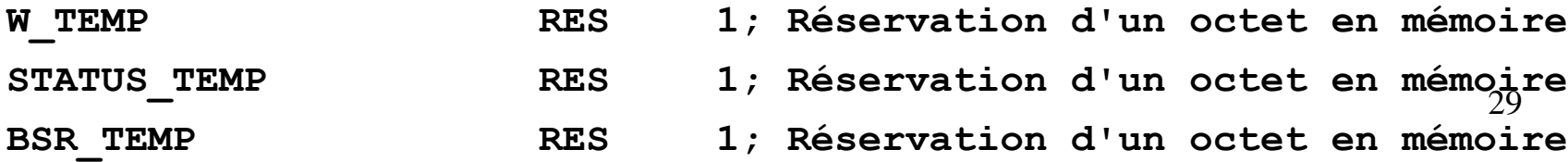

**Du code du programme principal**, on distingue les étapes classiques d'initialisation du vecteur RESET et du PORT B.

On note aussi les parties propre aux interruptions : **initialisation du vecteur et du registre d'INTERRUPTION**.

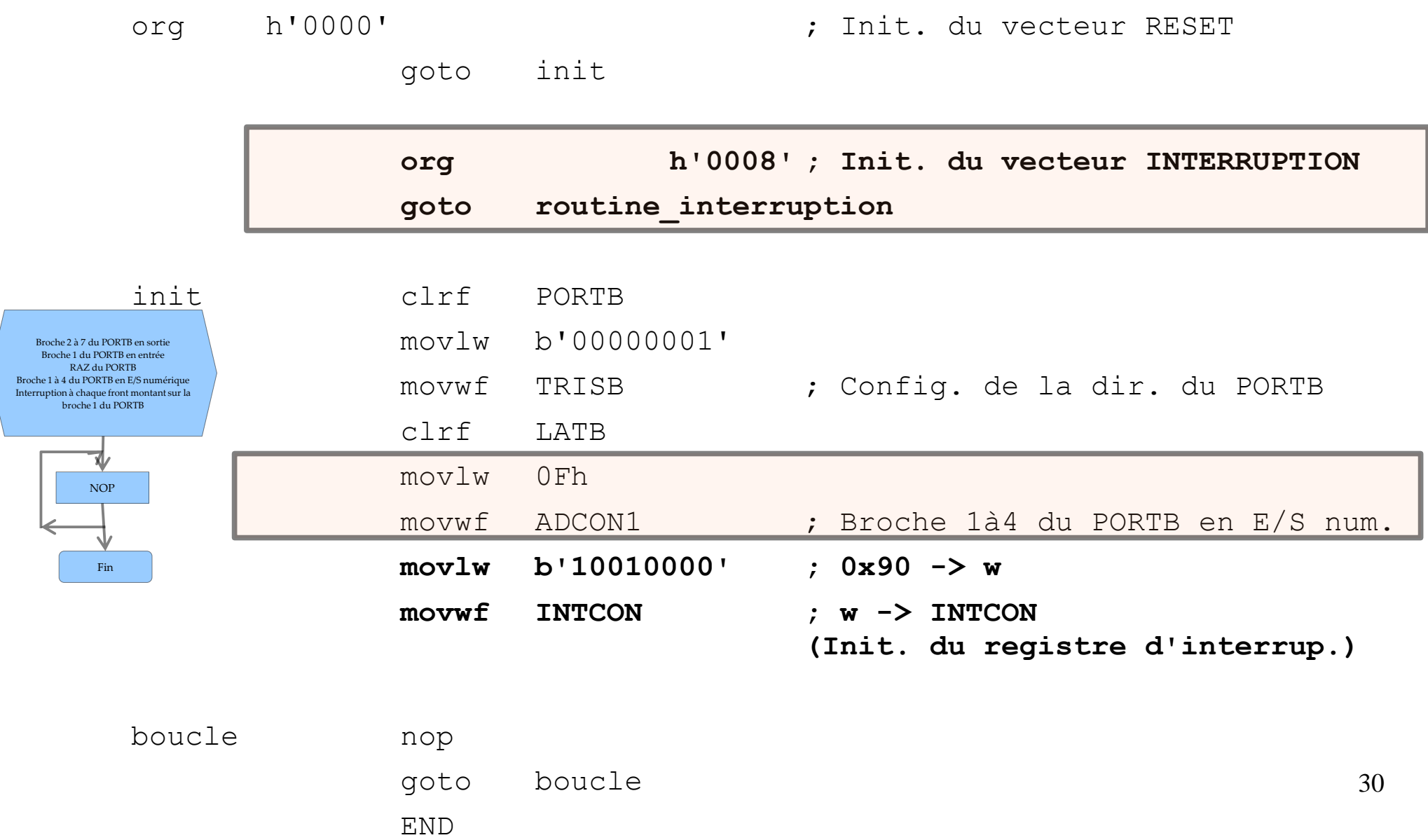

**Le registre d'interruption INTCON** permet, *d'une part* d'activer les interruptions (bit 7), et *d'autre part* d'activer le mode interruption externes INT0 (bit 4).

Dans ce cas, l'interruption sera détectée sur la broche 0 du port B (*cf. datasheet*).

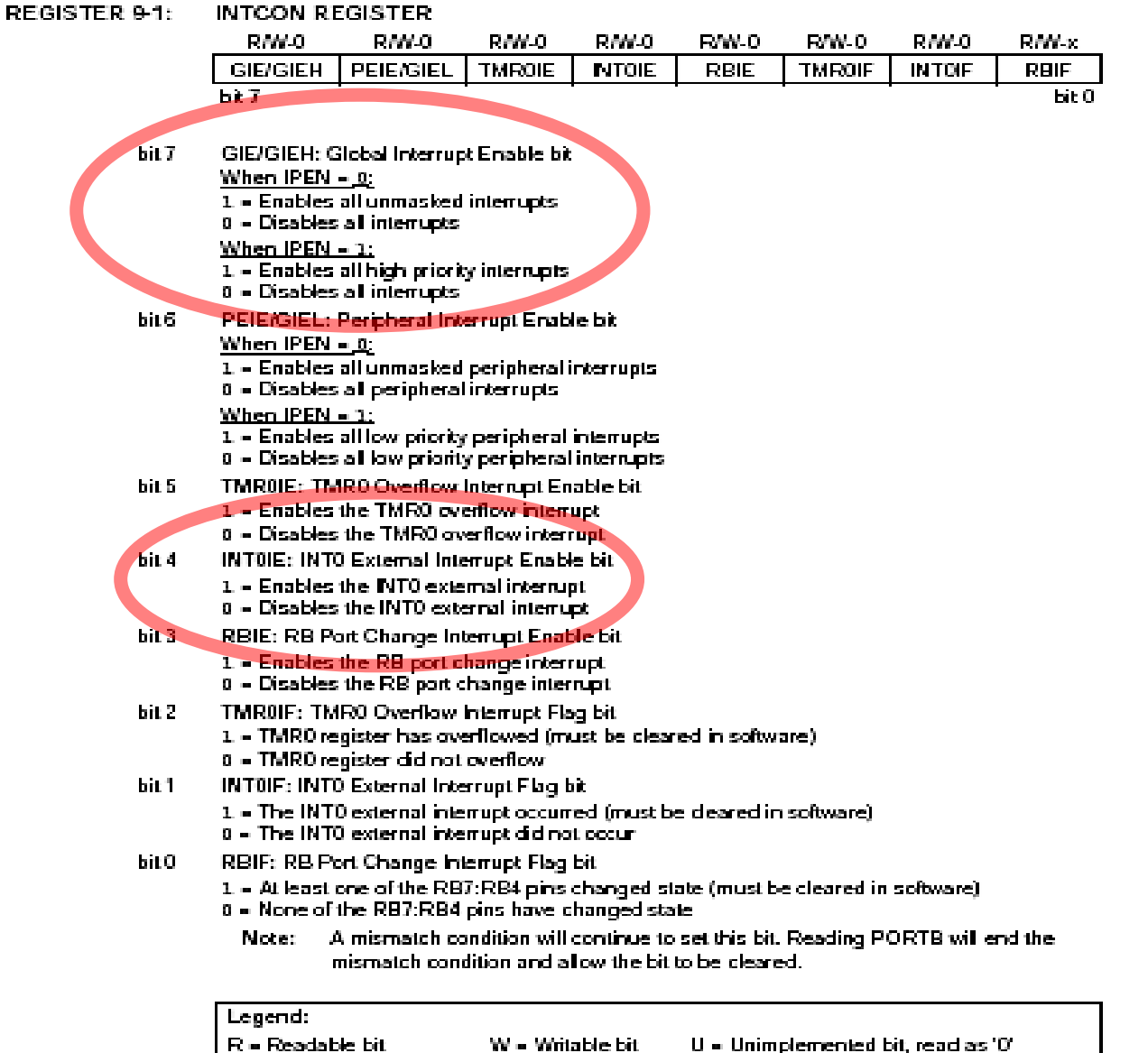

-n = Value at POR

**Le déclenchement d'une interruption** conduit le microcontrôleur

à sauver l'adresse de l'instruction courante dans la pile, puis à charger le vecteur d'interruption dans le PC.

Dès lors, il est **systématiquement** nécessaire de (1) **sauvegarder le contexte** et (2) **identifier l'origine de l'interruption**.

#### **routine\_interruption**

**; Sauvegarde du contexte**

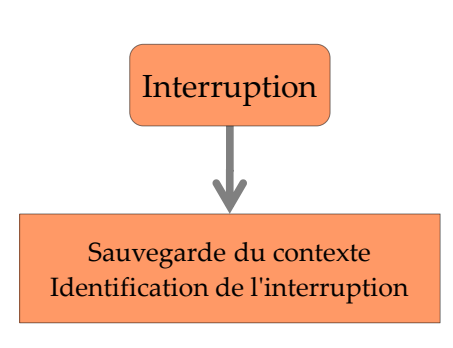

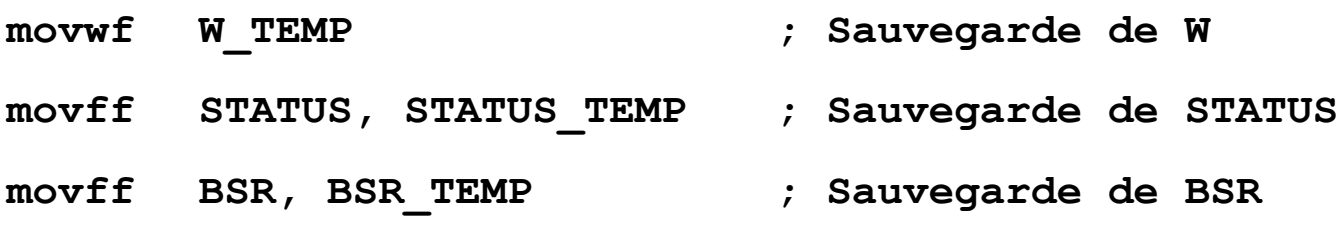

- **; identification de l'origine de l'interruption**
- **btfsc INTCON,1**
- **goto interruption\_INT0**
- **bra restauration** contexte

Il faut ensuite **systématiquement**

(3) mettre à **zéro le bit d'interruption** puis,

(4) **exécuter la fonction** pour laquelle l'interruption a été prévue, et enfin

(5) faire la **restauration du contexte**

(6) et retourner au programme principal.

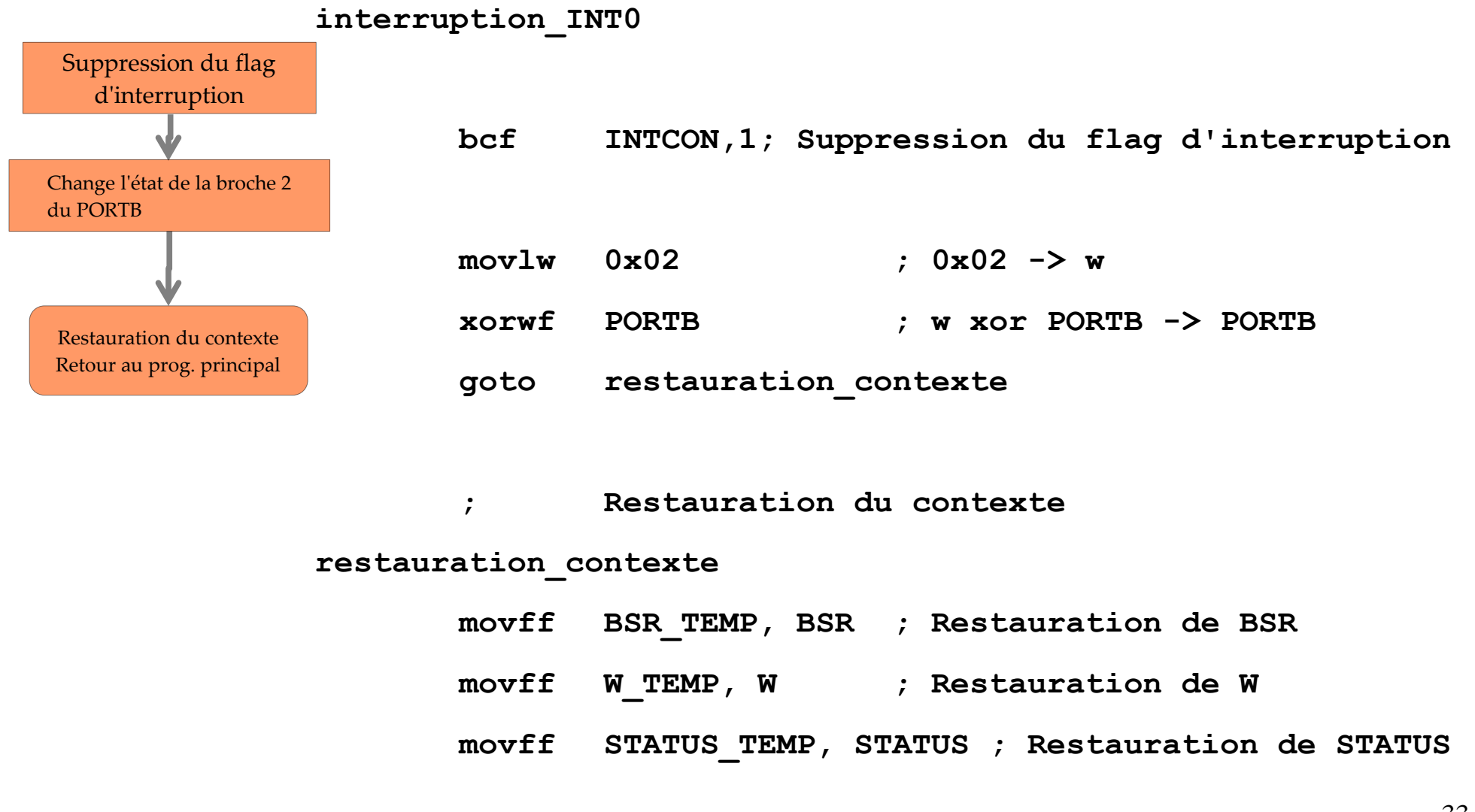

## Les directives « pragma » du C18

La norme ANSI C ne permet pas de contrôler les adresses mémoires où sont placées des variables ou des instructions.

Pour pallier ce problème, C18 introduit les directives #pragma qui permettent d'accéder spécifiquement à des adresses de la mémoire donnée et programme ainsi que de configurer le microcontrôleur.

Ainsi la directive

```
#pragma config WDT = OFF
```
permet de désactiver la fonctionnalité « watch-dog » du microcontrôleur ; la liste des fonctionnalités et de leur valeurs est disponible dans la documentation DS51537.

## **Cette directive permet de placer un morceau de code**

à une adresse de la mémoire programme que l'on choisit.

```
#pragma code mon_prog = 0x@ // après : placement imposé dans la mémoire
void mon_prog(void){
 instructions;
}
#pragma code // après : placement libre dans la mémoire
```
#### permet de placer **instructions;** à l'adresse **0x@** de la **mémoire programme**.

## Plan du cours

#### **1 Programmation d'un microcontrôleur en langage C**

\* Un langage évolué : intérêt et limitation.

\* Éléments de programmation en C / exercices

**2 Retour sur quelques points clés...**

\* les interruptions

\* les directives pragma

## **3 Programmation en langage C des interruptions**

\* Le C18 et la programmation des interruptions

\* Utilisation du TIMER0 (exercice)

## Gérer les interruptions avec C18 **!**

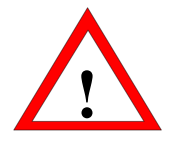

**Les directives pragma permettent en particulier de configurer les d'interruptions :** une première directive permet d'*initialiser le vecteur d'interruption* (haute ou basse) une seconde directive identifie l'adresse mémoire de cette fonction :

```
#pragma code vecteur_low = (0x18)void vecteur_low(){
  _asm goto routine_int_low _endasm
};
#pragma code
#pragma interruptlow routine_int_low
void routine_int_low(){
...};
                                        Case mémoire (18)h
```
### **Quelques remarques** :

(**1**) une fonction d'interruption ne possède ni entrée ni sortie ;

(**2**) une sauvegarde minimale du contexte est assurée automatiquement

et peut être complétée en modifiant la seconde directive comme suit

**#pragma interruptlow** routine\_int\_low **save =** ma\_variable

où ma\_variable est une variable **globale** à sauver.

## Un exemple simple (le même)

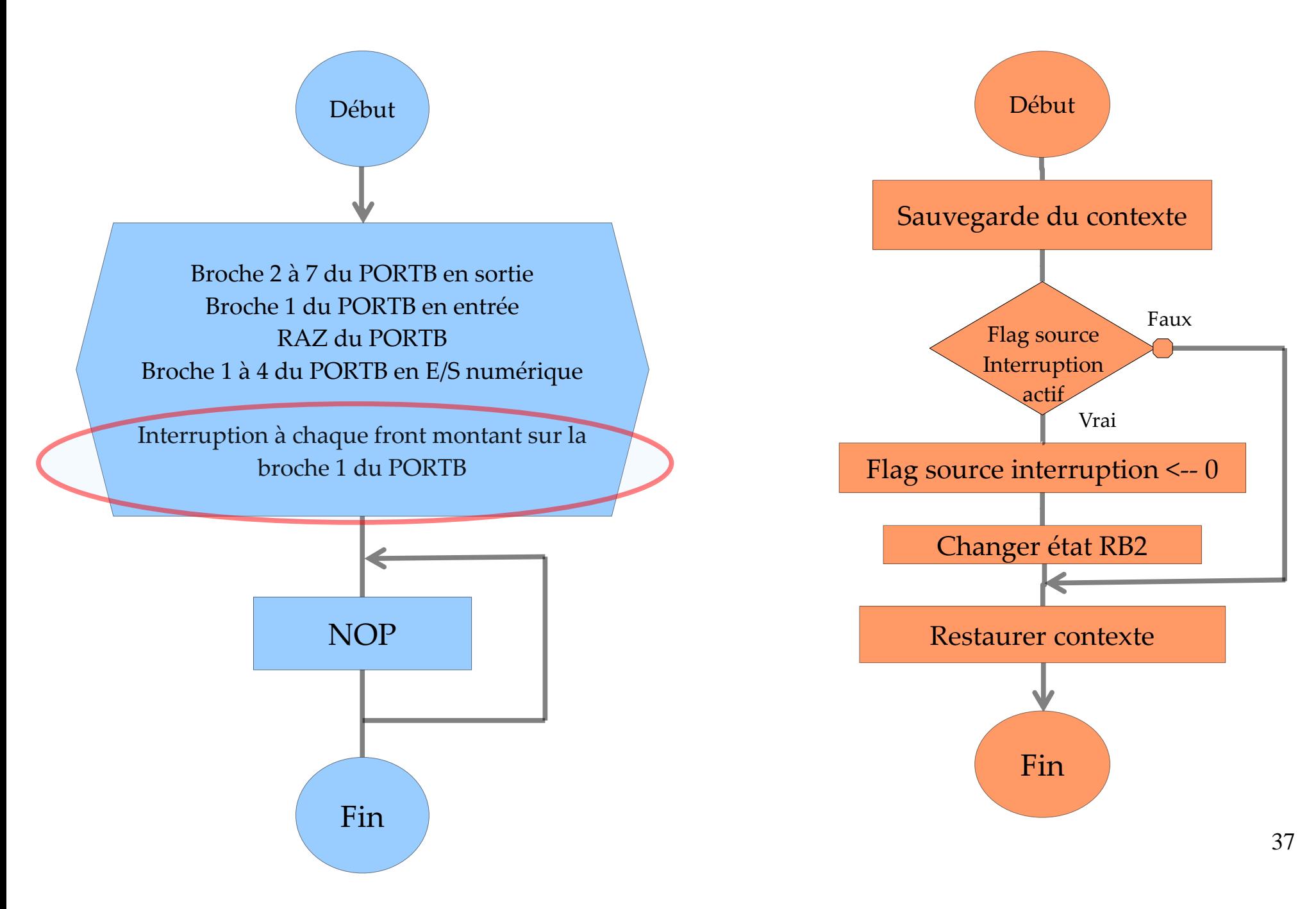

```
//=======================================
// Filename: Interruption C.C
//=======================================
// Authors: Marc Allain, Julien Marot
//========================================
```

```
#include <p18f4520.h>
#pragma config WDT = OFF
```

```
// Prototypes des fonctions
void Vecteur_interruption(void);
void Routine_gestion_interruption(void);
```

```
// Programme Principal
void main()
{
          PORTB = 0;TRISB = 0 \times 01;
         LATB = 0;ADCON1 = 0 \times 0F;
          INTCON = 0x90;
          while(1){
          }
}
```
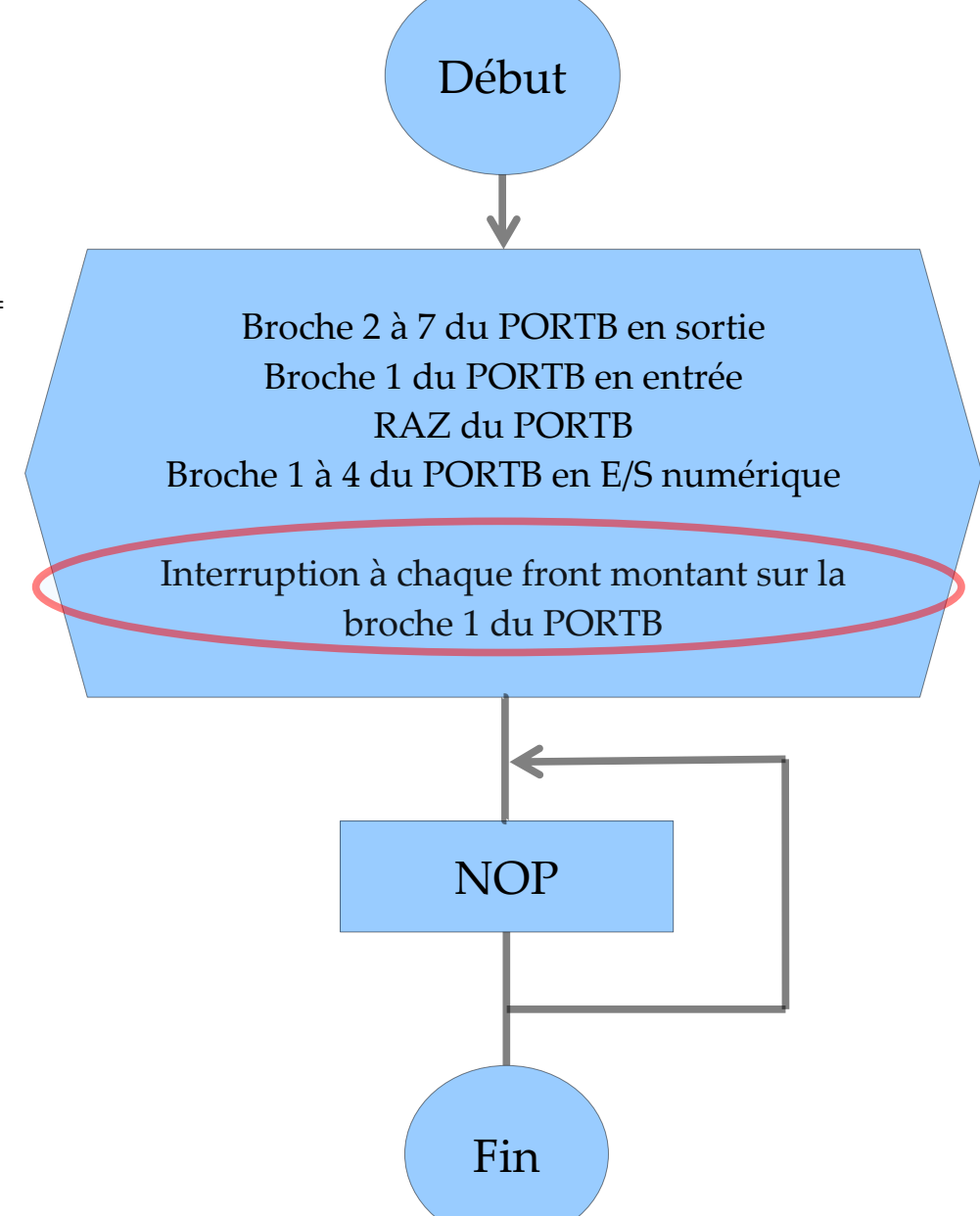

```
// Indique l'adresse mémoire ou débute la fonction
// décrite juste après la directive #pragma code
#pragma code Vecteur_interruption = 0x08
void Vecteur_interruption (void)
{
  _asm
    goto Routine_gestion_interruption
   _endasm
}
#pragma code
// Retour au placement libre du programme
// dans la mémoire
// Routine de gestion des interruptions
#pragma interrupt Routine_gestion_interruption
void Routine_gestion_interruption()
{
        // Vérification que l'interruption est
        // bien déclenchée par RB0
        if (INTCONbits.INT0IF)
    {
        // Suppression du flag d'interruption
        INTCONbits.INT0IF = 0;
        // Change l'état de RB1
        PORTB ^= 0x02;
    }
}
```
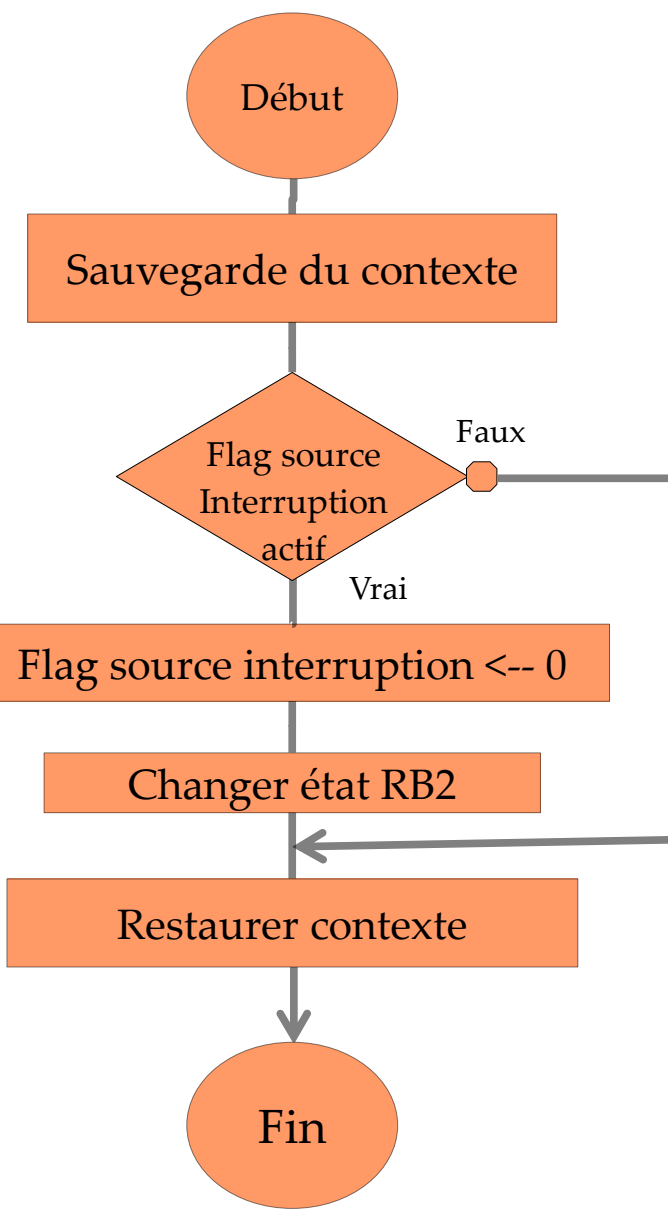

**Les timers sont des registres incrémentés** à chaque réalisation d'un événement, la valeur de ces registres pouvant être pré-positionnée à une valeur initiale.

### **Les événements qui** *commandent* **l'incrémentation sont**

un cycle d'horloge, c'est la fonction « *timer* » ;

un front montant sur une broche en entrée, c'est la fonction « *counter* ».

### **Il en découle que le module** *timer* **peut remplir les fonctions suivantes,**

**Utilisation « timer » :** permet de fournir une *référence temporelle* à partir de l'horloge du micro-contrôleur, notamment dans le cadre d'applications temps réel.

40 **Utilisation « counter » :** sert à compter un *nombre d'événements asynchrones* sur une broche d'entrée du micro-contrôleur.

#### **Cahier des charges :**

On cherche à utiliser le « module timer » du microcontrôleur pour faire clignoter une LED connectée sur le port RB1. La période est fixée à une fréquence de 1 Hz.

**Une méthode générale pour utiliser les modules du microcontrôleur...**

- **(1) Lire dans la documentation** (*data-sheet*) la section traitant du module.
- **(2) Déduisez-en les registres** à configurer lors de la phase d'initialisation.
- **(3) Construisez l'algorigramme** préalable à l'écriture du programme.
- **(4) Écrivez le programme en C18, testez-le et débuggez-le...**

#### PIC18F2420/2520/4420/4520

The T0CON register (Register 11-1) controls all

aspects of the module's operation, including the

A simplified block diagram of the Timer0 module in 8-bit

mode is shown in Figure 11-1. Figure 11-2 shows a

simplified block diagram of the Timer0 module in 16-bit

prescale selection. It is both readable and writable.

#### 11.0 TIMERO MODULE

The Timer0 module incorporates the following features:

- Software selectable operation as a timer or counter in both 8-bit or 16-bit modes
- Readable and writable registers
- Dedicated 8-bit, software programmable prescaler
- · Selectable clock source (internal or external)
- Edge select for external clock
- Interrupt-on-overflow

#### REGISTER 11-1: T0CON: TIMER0 CONTROL REGISTER

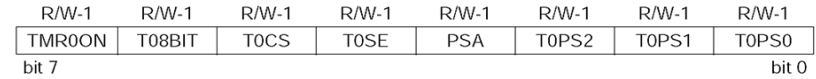

mode.

- **TMR0ON:** Timer0 On/Off Control bit hit 7
	- $1 =$  Enables Timer0
	- $0 =$  Stops Timer0
- bit 6 T08BIT: Timer0 8-bit/16-bit Control bit
	- $1 =$  Timer0 is configured as an 8-bit timer/counter
	- $0 =$  Timer0 is configured as a 16-bit timer/counter
- hit 5 TOCS: Timer0 Clock Source Select bit
	- 1 = Transition on T0CKI pin
	- 0 = Internal instruction cycle clock (CLKO)
- $hit 4$ TOSE: Timer0 Source Edge Select bit
	- 1 = Increment on high-to-low transition on T0CKI pin 0 = Increment on low-to-high transition on T0CKI pin
- bit 3 PSA: Timer0 Prescaler Assignment bit
	- 1 = TImer0 prescaler is NOT assigned. Timer0 clock input bypasses prescaler.
	- $0 =$  Timer0 prescaler is assigned. Timer0 clock input comes from prescaler output.
- bit 2-0 T0PS2: T0PS0: Timer0 Prescaler Select bits

 $111 = 1:256$  prescale value  $110 = 1:128$  prescale value  $101 = 1:64$  prescale value  $100 = 1:32$  prescale value  $011 = 1:16$  prescale value  $010 = 1:8$  prescale value  $001 = 1:4$  prescale value

 $000 = 1:2$  prescale value

#### $I$  eqend

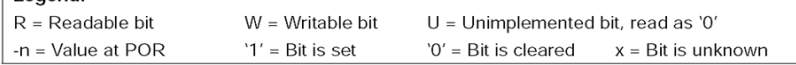

#### 11.1 Timer0 Operation

Timer0 can operate as either a timer or a counter: the mode is selected with the TOCS bit (TOCON<5>). In Timer mode  $(T0CS = 0)$ , the module increments on every clock by default unless a different prescaler value is selected (see Section 11.3 "Prescaler"). If the TMR0 register is written to, the increment is inhibited for the following two instruction cycles. The user can work around this by writing an adjusted value to the TMR0 register.

The Counter mode is selected by setting the TOCS bit  $(= 1)$ . In this mode. Timer0 increments either on every rising or falling edge of pin RA4/T0CKI. The incrementing edge is determined by the Timer0 Source Edge Select bit, T0SE (T0CON<4>): clearing this bit selects the rising edge. Restrictions on the external clock input are discussed below.

An external clock source can be used to drive Timer0: however, it must meet certain requirements to ensure that the external clock can be synchronized with the

#### **FIGURE 11-1:** TIMERO BLOCK DIAGRAM (8-BIT MODE)

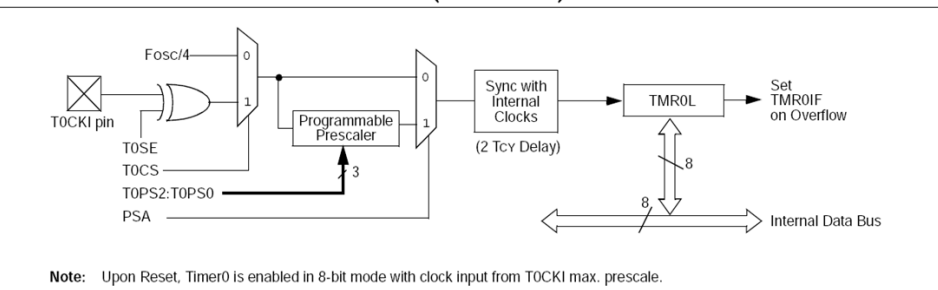

#### **FIGURE 11-2:** TIMERO BLOCK DIAGRAM (16-BIT MODE)

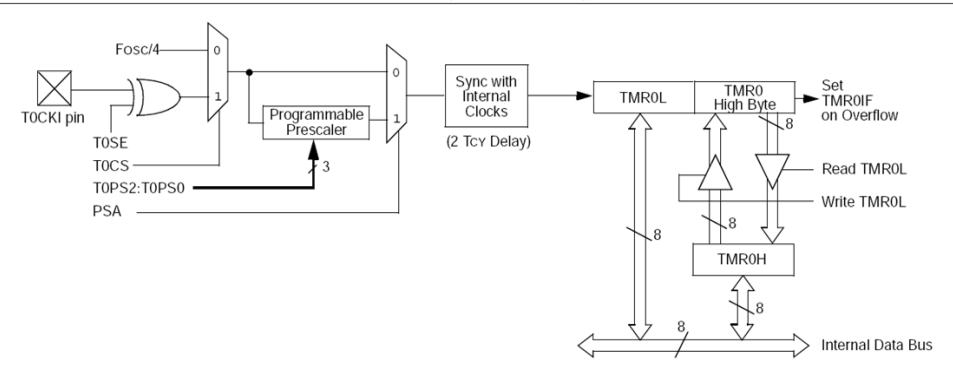

Note: Upon Reset, Timer0 is enabled in 8-bit mode with clock input from TOCKI max. prescale.

internal phase clock (Tosc). There is a delay between synchronization and the onset of incrementing the timer/counter

#### 11.2 Timer0 Reads and Writes in 16-Rit Mode

TMR0H is not the actual high byte of Timer0 in 16-bit mode: it is actually a buffered version of the real high byte of Timer0 which is not directly readable nor writable (refer to Figure 11-2). TMR0H is updated with the contents of the high byte of Timer0 during a read of TMR0L. This provides the ability to read all 16 bits of Timer0 without having to verify that the read of the high and low byte were valid, due to a rollover between successive reads of the high and low byte.

Similarly, a write to the high byte of Timer0 must also take place through the TMR0H Buffer register. The high byte is updated with the contents of TMR0H when a write occurs to TMR0L. This allows all 16 bits of Timer0 to be updated at once.

#### **Extrait du data-sheet du PIC18F4520, p. 123-125**

#### $11.3$ Prescaler

An 8-bit counter is available as a prescaler for the Timer0 module. The prescaler is not directly readable or writable: its value is set by the PSA and T0PS2:T0PS0 bits (T0CON<3:0>) which determine the prescaler assignment and prescale ratio.

Clearing the PSA bit assigns the prescaler to the Timer0 module. When it is assigned, prescale values from 1:2 through 1:256 in power-of-2 increments are selectable.

When assigned to the Timer0 module, all instructions writing to the TMR0 register (e.g., CLRF TMR0, MOVWF TMRO, BSF TMRO, etc.) clear the prescaler count.

Note: Writing to TMR0 when the prescaler is assigned to Timer0 will clear the prescaler count but will not change the prescaler assignment.

#### $1131$ SWITCHING PRESCALER **ASSIGNMENT**

The prescaler assignment is fully under software control and can be changed "on-the-fly" during program execution.

#### $11.4$ **Timer0 Interrupt**

The TMR0 interrupt is generated when the TMR0 reqister overflows from FFh to 00h in 8-bit mode, or from FFFFh to 0000h in 16-bit mode. This overflow sets the TMR0IF flag bit. The interrupt can be masked by clearing the TMR0IE bit (INTCON<5>). Before re-enabling the interrupt, the TMR0IF bit must be cleared in software by the Interrupt Service Routine.

Since Timer0 is shut down in Sleep mode, the TMR0 interrupt cannot awaken the processor from Sleep.

#### TABLE 11-1: REGISTERS ASSOCIATED WITH TIMERO

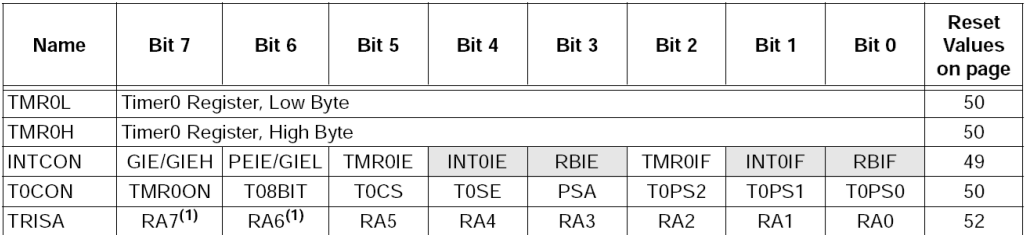

Legend: Shaded cells are not used by Timer0.

Note 1: PORTA<7:6> and their direction bits are individually configured as port pins based on various primary oscillator modes. When disabled, these bits read as '0'.

#### **Questions :**

- **(1)** Expliquez comment fonctionne le module TIMER0 ? Comment peut-on l'utiliser pour faire basculer la sortie RB1 toute les 0.5 seconde ?
- **(2)** Donnez les valeurs d'initialisation des différentes registres pour rentrer dans le cahier des charges.
- **(3)** Construisez l'algorigramme préalable à l'écriture du microcode.
- **(4)** Finalement, écrivez le programme en assembleur.
- **(5)** Évaluez l'erreur sur la période associée au temps d'exécution du code et modifiez les registres en conséquence.